# **Pelatihan Slide Navigasi Sebagai Media Pembelajaran Untuk Para Guru**

### **Muhammad Fauzi<sup>1</sup> , Yudi2\* , Fuadaturahmah<sup>3</sup>**

<sup>1</sup>Ilmu Komputer, Sistem Informasi, Universitas Potensi Utama, Medan, Indonesia

<sup>3</sup>Nautika, Akademi Maritim Belawan, Medan, Indonesia Email: <sup>1</sup>mfauzixx@gmail.com, <sup>2</sup>yudimkom@gmail.com, <sup>3</sup>fuada.rahmah@yahoo.com,

**Abstrak**−Power Point merupakan salah satu aplikasi dari microsoft yang diperuntukkan sebagai media presentasi. Pada dasarnya banyak media presentasi saat ini yang dikembangkan oleh vendor-vendor lain. Meski begitu,Power Point tak kalah bersaing. Aplikasi ini dianggap sebagai salah satu aplikasi yang sangat friendly bagi penggunaannya. Aplikasi Power Point dikembangkan oleh Microsoft di dalam paket aplikasi kantoran mereka yaitu Microsoft Office selain itu terdapat Microsoft Word, Excel, Access dan beberapa program lainnya. Aplikasi ini banyak digunakan, apalagi oleh kalangan perkantoran dan pebisnis, para pendidik, siswa, hingga trainer untuk melakukan presentasi, baik oleh siswa, mahasiswa, guru maupun perusahaan. Dengan program ini, pengguna dapat menampilkan beragam tulisan, gambar hingga video. Oleh karena itu, penting untuk menerapkan power point pada bidang pendidikan sebagai media belajar para siswa.

**Kata Kunci:** Power Point, Media Pembelajaran, Pendidikan

**Abstract−**Power Point is an application from Microsoft which is intended as a presentation media. Basically, many presentation media today are being developed by other vendors. Even so, PowerPointt is no less competitive. This application is considered as one application that is very friendly for its use. The PowerPoint application was developed by Microsoft in their office application package beside that Microsoft Office in addition to Microsoft Word, Excel, Access, and several other programs. This application is widely used, especially by offices and business people, educators, students, and trainers to make presentations, both by students, students, teachers, and companies. With this program, users can display a variety of text, images, and videos. Therefore, it is important to apply power points in the field of education as a medium for student learning.

**Keywords**: PowerPoint, Learning Media, Education.

### **1. PENDAHULUAN**

Pada dasarnya media pembelajaran dibuat untuk strategi pembelajaran yang lebih baik dalam menyampaikan materi pelajaran. Semakin pesatnya perkembangan teknologi khususnya dibidang multimedia membuat segala jenis animasi bisa diciptakan, oleh karena itu strategi pengajaran dengan media pembelajaran menjadi salah satu cara yang baik dalam menyampaikan materi agar lebih mudah, tepat dan jelas. Media pembelajaran merupakan teknologi pembawa pesan yang dapat dimanfaatkan untuk keperluan pembelajaran. Sementara itu, Briggs berpendapat bahwa media pembelajaran adalah sarana fisik untuk menyampaikan isi/materi pembelajaran seperti: buku, film, video dan sebagainya.

Microsoft PowerPoint merupakan aplikasi yang sangat penting serta kerap dipakai untuk melakukan presentasi, baik oleh siswa, mahasiswa maupun perusahaan. Dengan program ini, pengguna dapat menampilkan beragam tulisan, gambar hingga video. Meski terdapat software sejenis di luar sana, namun Microsoft PowerPoint belum kehilangan popularitasnya. Hal itu dikarenakan dari segi pemakaian, Microsoft PowerPoint lebih mudah alias user friendly. Microsoft PowerPoint juga memiliki berbagai kelebihan yang mendukung penyampaian presentasi. Melalui pengenalan software power point ini serta manfaatnya dalam dunia pendidikan dapat meningkatkan pengetahuan siswa/i terhadap fungsi dan pengaruh software dalam bidang pendidikan dan pengajaran. Sehingga pengetahuan yang diperoleh dari kegiatan ini dapat bermanfaat bagi mereka dimasa yang akan datang.

Berkaitan dengan uraian dalam pendahuluan, analisis situasi dapat diidentifikasi permasalahan yang ada pada akademi marritim belawan medan adalah kurangnya kemampuan guru dan taruna(siswa) dalam bidang komputer terutama dalam hal pembuatan bahan ajar power point atau berbasis multimedia. Dalam tinjauan pustaka kegiatan Pengabdian kepada Masyarakat ini terdiri dari Kegiatan pelatihan untuk peningkatan wawasan siswa dan peningkatan ketrampilan guru dengan menggunakan metode pelatihan sudah pernah dilaporkan oleh beberapa tim pengabdian kepada masyarakat sebelumnya. kegiatan pengabdian kepada masyarakat dalam bentuk pengenalan media berbasis multimedia melalui pelatihan pembuatan slide navigasi dengan menggunakan power point dari software Microsoft office [1]. Berdasarkan penjelasan diatas maka dibuatlah pelatihan untuk mendalami power point sebagai media belajar bagi para siswa.

### **2. Metode Pelaksanaan**

### **2.1 Metode Pengembangan Sistem**

Metodologi pengembangan system adalah suatu proses pengembangan system yang formal dan presisi yang mendefinisikan serangkaian aktivitas, metode, best practices dan tools yang terautomasi bagi para pengembang danmanager proyek dalam rangka mengembangkan dan merawat sebagai keseluruhan system informasi atau software. Dalam hal ini digunakan diagram waterfall untuk metode yang dilaksanakan. waterfall adalah suatu proses pengembangan perangkat lunak berurutan, di mana kemajuan dipandang sebagai terus mengalir ke bawah (seperti air terjun) melewati fase-fase perencanaan, pemodelan, implementasi (konstruksi), dan pengujian. Dalam pengembangannya metode waterfall memiliki beberapa tahapan yang runtut: requirement (analisis kebutuhan), design sistem (system design), Coding & Testing, Penerapan Program, pemeliharaan [2]. Gambar diagram dapat dilihat dibawah ini :

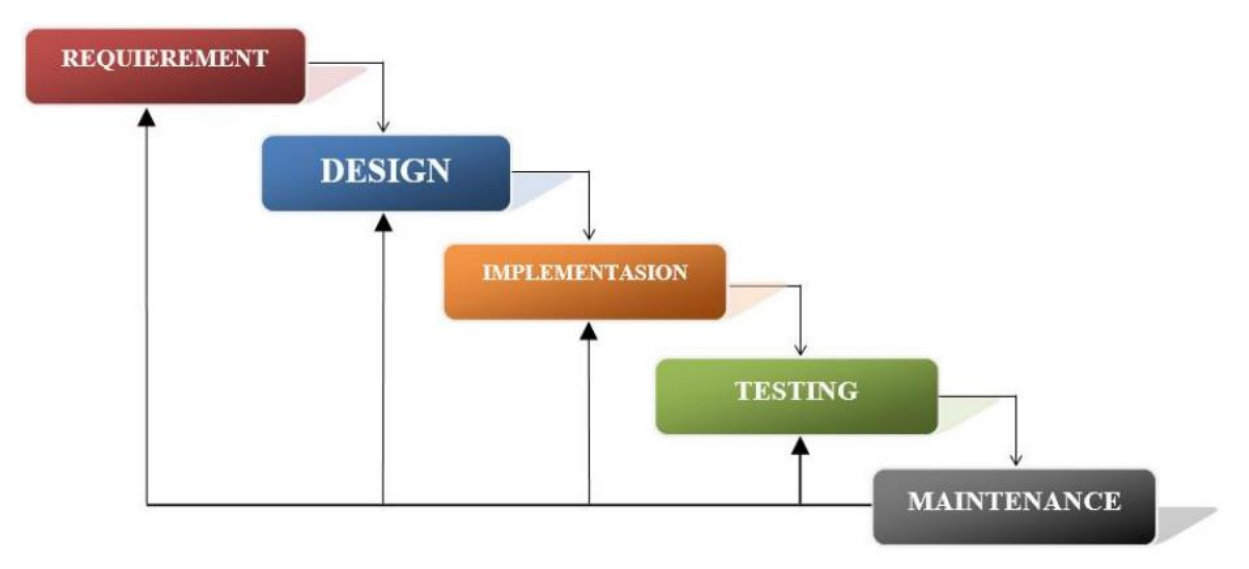

*Gambar II 1 Diagram waterfall*

Berikut adalah penjelasan dari tahap-tahap yang dilakukan di dalam model ini menurut Pressman :

#### a. **Requirements Definition**

Proses pencarian kebutuhan diintensifkan dan difokuskan pada software. Untuk mengetahui kebutuhan dari sistem yang akan diolah. Kebutuhan tersebut dapat berupa data dan kebutuhan perangkat.

#### b. **System and Software Design**

Proses ini digunakan untuk mengubah kebutuhan-kebutuhan di atas menjadi representasi ke dalam bentuk "blueprint" software sebelum coding dimulai. Desain harus dapat mengimplementasikan kebutuhan yang telah disebutkan pada tahap sebelumnya. Seperti 2 aktivitas sebelumnya, maka proses ini juga harus didokumentasikan sebagai konfigurasi dari software atau pendalaman sistem.

#### c. **Implementation and Unit Testing**

tahapan ini berisi implementasi dan ujicoba terhadap sistem yang dirancang. Dalam hal ini dapat disesuaikan dengan pihak yang menggunakannya. Tahap ini merupakan implementasi dari tahap design yang secara teknis nantinya ditampilkan di software.

### d. **Integration and System Testing**

Sesuatu yang dibuat haruslah diujicobakan. Demikian juga dengan software. Semua fungsi-fungsi software harus diujicobakan, agar software bebas dari error, dan hasilnya harus benar-benar sesuai dengan kebutuhan yang sudah didefinisikan sebelumnya.

### e. **Operation and Maintenance**

Pemeliharaan suatu software diperlukan, termasuk di dalamnya adalah pengembangan, karena software yang dibuat tidak selamanya hanya seperti itu. Ketika dijalankan mungkin saja masih ada error kecil yang tidak ditemukan sebelumnya, atau ada penambahan fitur-fitur yang belum ada pada software tersebut. Pengembangan diperlukan ketika adanya perubahan dari eksternal perusahaan seperti ketika ada pergantian sistem operasi, atau perangkat lainnya.[3]

## **3. METODE PENGABDIAN KEPADA MASYARAKAT**

Pada bagian ini berisi langkah dalam melakukan pelatihan untuk pengabdian kepada masyarakat, hasil serta pembahasan dari topik penelitian hasil pengabdian kepada masyarakat, yang bisa di buat terlebih dahulu. Bagian ini juga merepresentasikan penjelasan yang berupa penjelasan, gambar, tabel dan lainnya. Berikut ini tahapan dalam melakukan studi kasus di pengabdian masyarakat ini

### **3.1 Pengenalan Power Point**

Microsoft PowerPoint adalah software yang dipakai untuk merancang bahan presentasi dalam bentuk slide. Menurut Susilana, Power Point merupakan program aplikasi presentasi dalam komputer. Dengan bantuan software tersebut, seseorang bisa membuat bentuk presentasi profesional dengan mudah dimana presentasi tersebut dapat digunakan sebagai bahan pembelajaran. salah satu media pembelajaran yang efektif, karena ada permainan warna, huruf dan animasi, baik animasi teks maupun animasi gambar atau foto. Hal ini akan lebih merangsang anak untuk mengetahui lebih jauh informasi tentang bahan ajar yang disajikan oleh pendidik. Pesan informasi secara visual lebih mudah dipahami peserta didik dalam menyerap materi pembelajaran. Tenaga pendidik tidak perlu banyak menerangkan bahan ajar yang sedang disajikan, dapat diperbanyak sesuai kebutuhan dan dipakai secara berulang-ulang, disimpan dalam bentuk data optik atau magnetik. (CD / Flashdisk), sehingga praktis [4]. Adapun gambar bisa dilihat dibawah ini :

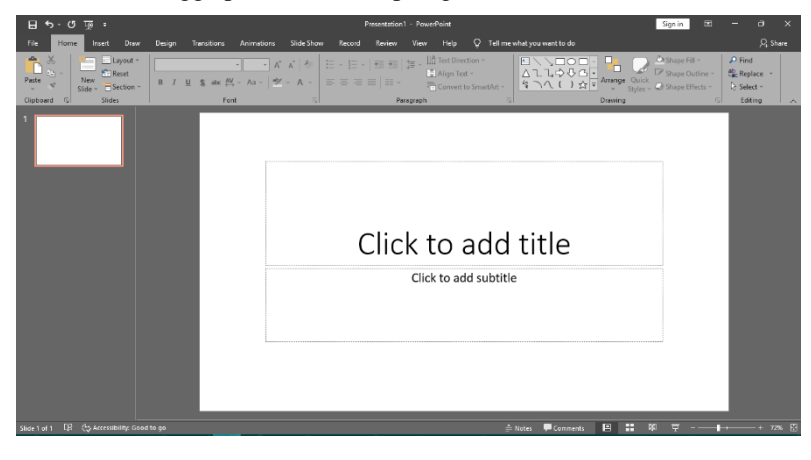

*Gambar III. 1 Tampilan Power Point*

Kemudian siapkan materi dan lakukan persiapan terhadap slide yang akan dibuat. Gunakan layout pada tool bar diatas untuk mengubah komponen power point.

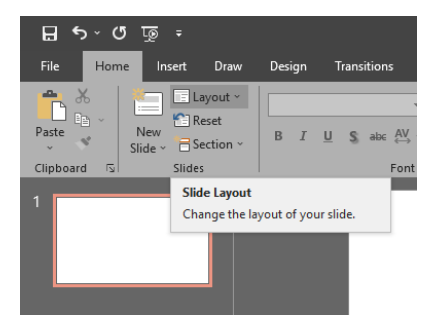

*Gambar III. 2 SLdie Layout*

Buatlah sebuah rubik dengan cara Pilihlah insert lalu klik Shapes dan pilih Rounded Rectangles (persegi panjang) dan letakkan berurutan seperti gambar dibawah ini :

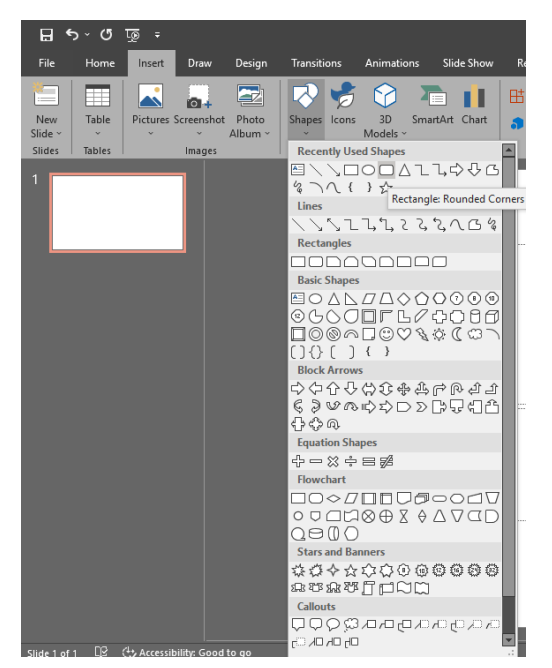

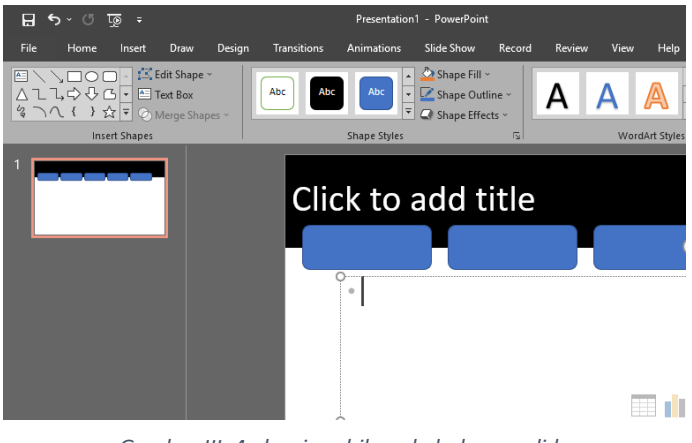

*Gambar III. 4 desain rubik pada halaman slide*

*Gambar III. 3memilih shape*

Maka hasilnya akan jadi seperti ini

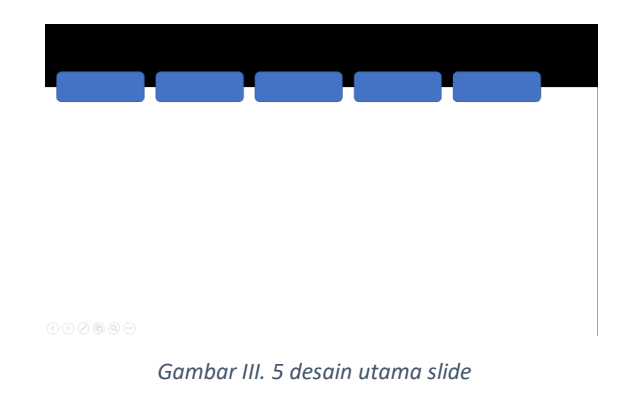

Jika anda ingin menambahkan logo lainnya anda bisa mengambilnya dari internet atau dari yang sudah disediakan oleh power point. Anda dapat memberikan link pada setiap gambar seperti layaknya website yang memiliki link tujuan ke berbagai halaman sesuai keinginan kiata. Gambar dapat diambil di shape di bagian action button. Seperti gambar dibawah ini :

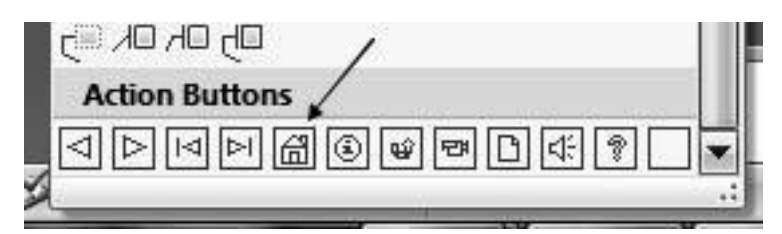

*Gambar III. 6 Penambahan logo atau gambar dalam slide navigasi*

Kemudian atur perpindahan slide dengan fitur link yang tersedia dipower point. Sebelumnya anda bisa menambahkan teks disetiap objek dengan cara klik kanan dan edit teks. Begitu juga dengan link, klik kanan pada objek dan pilih hyperlink. Adapun langkahnya dapat anda lihat pada gambar dibawah ini :

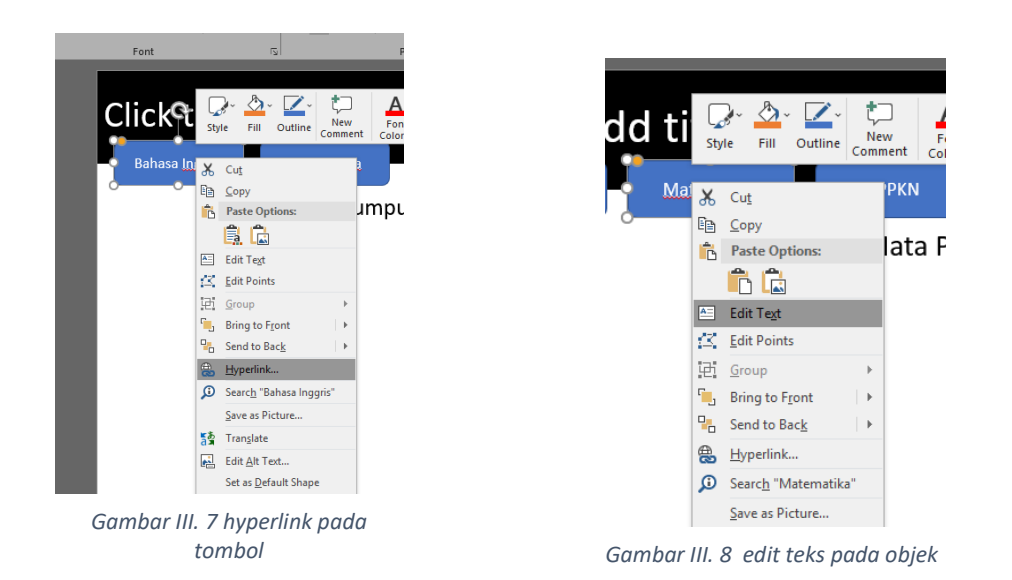

Kemudian setelah melakukan hyperlink maka akan diarahkan untuk memilih arah tujuan pindahan ke halaman atau dokumen lain. Untuk hal ini kita pilih link slide untuk perpindahan antar slide. Gambar dapat dilihat dibawah ini :

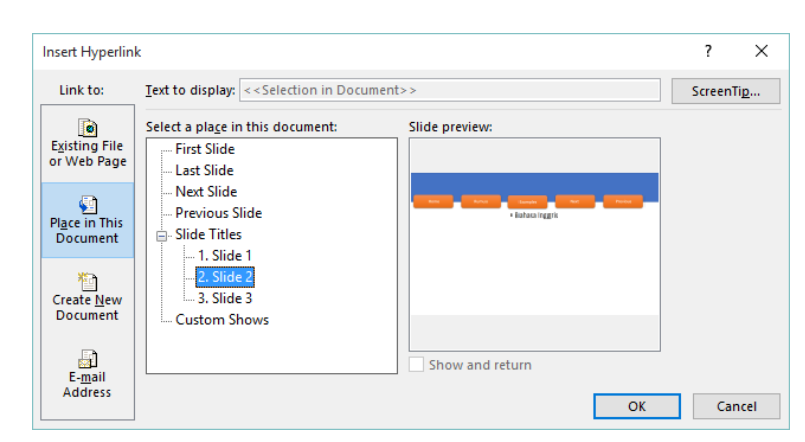

*Gambar III. 9 setting link halaman slide*

Setelah itu klik ok maka anda bisa menghubungkan slide 1 dengan slide apapun yang anda inginkan. Lakukan hal yang sama pada tombol lain yang sudah anda buat dan hubungkan ke slide lain yang anda inginkan, dengan ini slide anda akan berbeda dari biasanya.

### **4. HASIL**

Hasil yang diperoleh dari kegiatan ini adalah, sebagian besar peserta antusias mendengarkan dan bersemangat untuk melaksanakan praktik sekalipun alat yang digunakan terbatas. Penyampaian materi berjalan lancer dan dapat diikuti oleh peserta pelatihan ini. Penyampaian materi dengan cara ceramah dan

memberikan petunjuk sebagai cara praktik langsung menggunakan laptop dan proyektor. Sehingga para peserta dapat langsung memahami materi yang disampaikan. Sejalan dengan hal ini menyatakan melalui kerucut pengalamannya bahwa pengalaman yang diperoleh peserta dapat melalui proses perbuatan atau mengalami sendiri apa yang dipelajari, proses mengamati dan mendengarkan melalui media [5].

# **5. KESIMPULAN**

Hasil pengabdian ini memberikan optimalisasi penggunan power point sebagai media interaktif dalam belajaran adalah

- a. Guru memperoleh pengetahuan tentang penngunaan Microsoft power point yang dapat digunakan sebagai media interaktif.
- b. Meningkatkan minat belajar pada siswa dengan media yang lebih interaktif.
- c. Kegiatan ini mempermudah pendidik untuk menggunakan program-program dalam komputer sebagai media belajaran
- d. Guru dapat mengembangkan kreativitasnya dalam berkarya meringkas materi pembelajaran dengan menggunakan program powerpoint yang dikemasi dengan materi instruksional dan interaktif.

# **DAFTAR PUSTAKA**

- [1] M. Fauzi, F. Tambunan, and F. Ikorasaki, "Penerapan Wizard Dalam Perancangan Website Application of Wizard in Website Design," vol. 2, no. 1, pp. 95–104.
- [2] C. Tristianto, "Penggunaan Metode Waterfall Untuk Pengembangan Sistem Monitoring Dan Evaluasi Pembangunan Pedesaan," *J. Teknol. Inf. ESIT*, vol. XII, no. 01, pp. 8–22, 2018.
- [3] O. Irnawati and I. Darwati, "Penerapan Model Waterfall Dalam Analisis Perancangan Sistem Informasi Inventarisasi Berbasis Web," *JURTEKSI (Jurnal Teknol. dan Sist. Informasi)*, vol. 6, no. 2, pp. 109–116, 2020, doi: 10.33330/jurteksi.v6i2.406.
- [4] J. Indrastoeti, S. Poerwanti, and H. Mahfud, "Optimalisasi Penggunaan Media Pembelajaran Interaktif Dengan Microsoft Power Point Pada Guru-Guru Sekolah Dasar Optimization of Interactive Learning Media Using Microsoft Power Point on Primary Teacher 1)," vol. 2, no. 2, 2018.
- [5] Y. D. Wijaya and M. W. Astuti, "Sistem Informasi Penjualan Tiket WisatWijaya, Y. D., & Astuti, M. W. (2019). Sistem Informasi Penjualan Tiket Wisata Berbasis Web Menggunakan Metode Waterfall. Seminar Nasional Teknologi Informasi Dan Komunikasi, 273–276.a Berbasis Web Menggunakan Metode ," *Semin. Nas. Teknol. Inf. dan Komun.*, pp. 273–276, 2019.